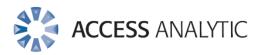

### **5 Golden Rules for Adding Impact to Reports**

White Paper by Wyn Hopkins

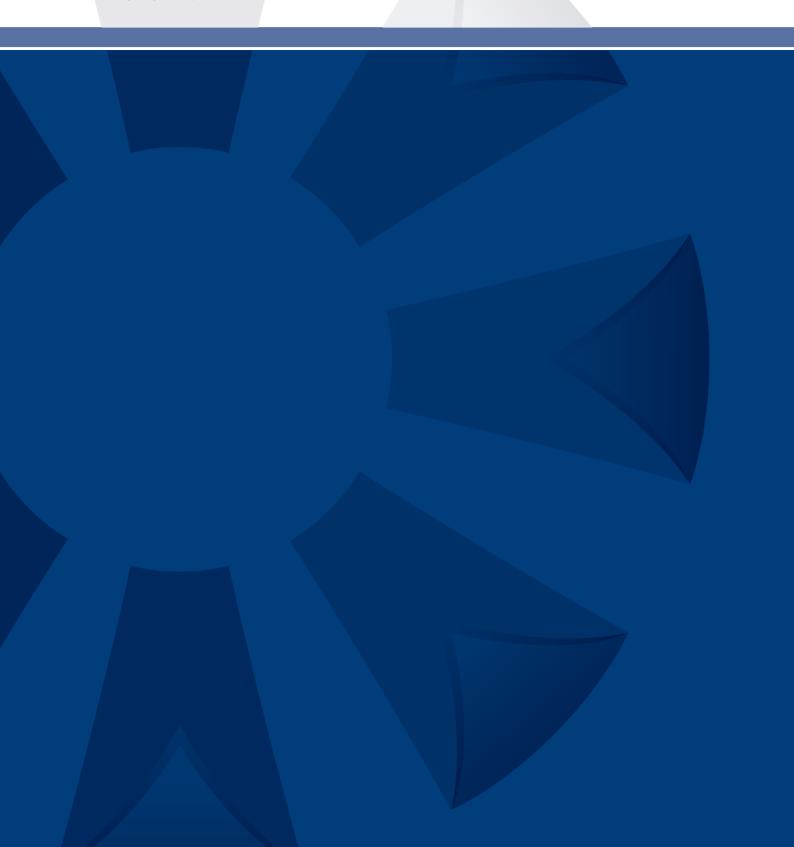

### Welcome

Thank you for reading this invaluable white paper.

It summarises the many years of experience we've had in working with leading companies who continue to search for improvement in the relevance and quality of information they use to make decisions.

The principles outlined apply to almost any business department where information is collated, re-organised and presented to aid the decision making process.

In the pages that follow, you'll find details of 5 Golden Rules that should be considered when formatting your spreadsheets and reports.

We encourage you to share this white paper with your colleagues and pass it on to anyone you know who may benefit from understanding how their everyday tasks can be made easier.

By following a few guidelines and learning some simple techniques, the quality and impact of your reports will improve.

Give your work the presentation it deserves!

"A good decision is based on knowledge and not on numbers"

Plato

"Our work is the presentation of our capabilities."

- Edward Gibbon

#### About the Author:

Wyn Hopkins is a Senior Manager at Access Analytic.

Wyn gained his Chartered Accountant qualification at PricewaterhouseCoopers in the UK in 2000.

Wyn is a certified Excel Expert, skilled in financial analysis, strategic financial modelling, management reporting and forecasting

He has extensive Business Analyst experience in FTSE 100 financial services companies (HBOS and Barclays in the UK) as well as a range of industries in Perth and Sydney.

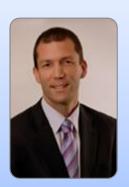

# Contents

Welcome 2

Contents 3

Substance over Form 4

The 5 Golden Rules 5

Rule 1: Be Consistent 5

Rule 2: Draw Focus via Sections 6

Rule 3: Present Clear Numbers 7

Rule 4: Use Colour Carefully 8

Rule 5: How will a Black and White Printout Look? 9

Additional Note on Charts 10

Contact Access Analytic 16

About Access Analytic 12

Key Staff 14

## Substance over Form

Surely the data in a report is more important than how it's presented?

Not necessarily.

Communicating information from a screen or piece of paper easily and accurately often requires as much planning in the layout as it does in the collation / creation of results.

Even simple ad-hoc pieces of work and analysis will benefit from consistent and clear formatting.

What's the secret?

While there's no single "right" format, there are general principals and Excel shortcuts that can assist you.

Understanding how formatting can be done quickly and professionally can really make a difference to the impact your work has on the business.

Here are my 5 golden formatting rules for effectively communicating the key elements of your spreadsheet or report

Be consistent

Draw focus via sections

Present clear numbers

Use colour carefully

Be mindful of the black and white printout

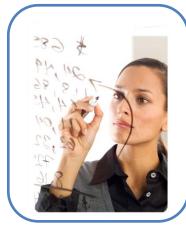

- Should your report tie in with other reports or company brand standards?
- A format that one person likes will not suit another. Knowing your audience is key.
- Seek feedback

## The 5 Golden Rules

#### Rule 1: Be Consistent

The human mind has to take a lot of information in when it first sees something new, spreadsheets included.

Familiarity with an existing report layout allows the "regular" less important elements, such as headings, to be subconsciously ignored and only the key elements are focussed on.

Whatever format you choose, it needs to be applied consistently throughout the report and from one version to the next.

If the format changes then that needs to be for a reason, i.e. to draw the reader's attention to the fact that something is different.

This is successfully used in building financial models, in order to highlight when a cell in a row or column of matching formulae is slightly different to the structure of the other formulae around it.

With an interactive spreadsheet that requires user input, guiding them where they can and can't input data using colour coded cells helps to prevent unfortunate accidents from occurring.

#### A simple illustration of effective formatting

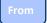

| Quarterly Results | Q1    | Q2    | Q3    | Q4    | Total  |
|-------------------|-------|-------|-------|-------|--------|
| Income 1          | 10000 | 12500 | 11000 | 10000 | 43500  |
| Income 2          | 0     | 400   | 0     | 0     | 400    |
| Income 3          | 0     | 0     | 0     | 0     | 0      |
| Cost 1            | -200  | -200  | -200  | -200  | -800   |
| Cost 2            | -1000 | -1000 | -1000 | -1000 | -4000  |
| Cost 3            | -4000 | -4000 | -4000 | -4000 | -16000 |
| Cost 4            | -300  | -300  | -300  | -300  | -1200  |
| Total             | 4500  | 7400  | 5500  | 4500  | 21900  |

То

| Quarterly Results |         |         |         |         |         |
|-------------------|---------|---------|---------|---------|---------|
|                   | Q1      | Q2      | Q3      | Q4      | Total   |
| Income Heading    |         |         |         |         |         |
| Income sub 1      | 10,000  | 12,500  | 11,000  | 10,000  | 43,500  |
| Income sub 2      |         | 400     |         |         | 400     |
| Income sub 3      | -       |         |         |         | -       |
| Income Total      | 10,000  | 12,900  | 11,000  | 10,000  | 43,900  |
| Cost Heading      |         |         |         |         |         |
| Cost sub 1        | (200)   | (200)   | (200)   | (200)   | (800    |
| Cost sub 2        | (1,000) | (1,000) | (1,000) | (1,000) | (4,000  |
| Cost sub 3        | (4,000) | (4,000) | (4,000) | (4,000) | (16,000 |
| Cost sub 4        | (300)   | (300)   | (300)   | (300)   | (1,200  |
| Cost Total        | (5,500) | (5,500) | (5,500) | (5,500) | (22,000 |
|                   |         |         |         |         |         |
|                   |         |         |         |         |         |

The following techniques have been used in the table above:

- White borders (rather than inserting narrow columns)
- White headings on a dark background
- Negative numbers as (red) brackets
- Hiding grid lines
- Replace zeros with dashes

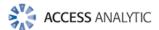

### Rule 2: Draw Focus via Sections

Good formatting conveys information quickly and easily.

It should help to highlight where information changes and to group information into manageable pieces

Emphasis can be placed in many ways other than just applying BOLD

It should draw the user to the key information while leaving supplementary information as something to discover later

Even in the simple example below, the use of background colours, column spacing, and bullet points helps to break down the list style into clearly defined sections.

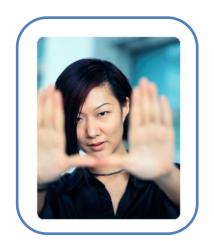

| From           |    | То             |                |  |
|----------------|----|----------------|----------------|--|
| Version 1      | OR | Version        | 12             |  |
| 101010111      |    |                | -              |  |
|                |    |                |                |  |
|                |    |                |                |  |
| Heading 1      |    | Head           | ing1           |  |
| Sub Heading 1  |    | Sub He         | ading 1        |  |
| Content line 1 |    |                | Content line 1 |  |
| Content line 2 |    | •              | Content line 2 |  |
| Content line 3 |    | •              | Content line 3 |  |
| Sub Heading 2  |    | Sub Heading 2  |                |  |
| Content line 1 |    | •              | Content line 1 |  |
| Content line 2 |    | •              | Content line 2 |  |
| Content line 3 |    | •              | Content line 3 |  |
| Heading 2      |    | Head           | ing?           |  |
| nedding 2      |    | Heac           | liigz          |  |
| Sub Heading 1  |    | Sub He         | ading 1        |  |
| Content line 1 |    |                | Content line 1 |  |
| Content line 2 |    | Content line 2 |                |  |
| Content line 3 |    | •              | Content line 3 |  |
| Sub Heading 2  |    | Sub Heading 2  |                |  |
| Content line 1 |    | •              | Content line 1 |  |
| Content line 2 |    | •              | Content line 2 |  |
| Content line 3 |    | •              | Content line 3 |  |
|                |    |                |                |  |

 Bullet points can be easily added in Excel by selecting Insert, Symbol

### Rule 3: Present Clear Numbers

The numbers presented need to be easy to read, therefore rounding numbers and adding comma separators between thousands is essential:

\$178,223 is a lot quicker to digest than say 178223.23, and \$178k is even quicker.

With custom number formatting you don't have to go through all your calculations dividing them all by 1,000. Neither do you have to insert narrow columns to add the measure classification e.g. \$, %, Kg, m, etc.

#### HOW?

Selecting *Format, Cells, Custom*, allows you to provide the exact format you want for positive, negative and zero values in a cell.

Enter the formats in the "Type:" box in the order:

Positives; Negatives; Zeros

Note: the semi-colons ";" are required.

Either # or 0 can be used to represent a number, and any "text" needs to be captured between double quotation marks.

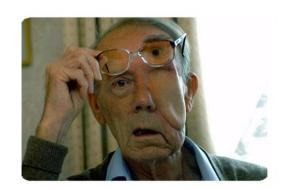

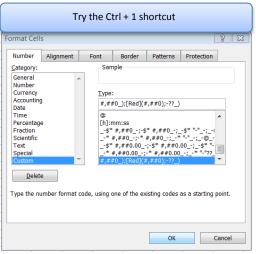

| Examples: |                                       | Original     | Format <u>I</u> ype:           | Result      |
|-----------|---------------------------------------|--------------|--------------------------------|-------------|
| LXampic.  |                                       | 123456.673   | 0,0.00                         | 123,456.67  |
|           | Rounding and adding colour            | -12345.67    | 0,0;[Red](0,0)                 | (12,346)    |
|           | Adding toxt to numbers                | 123456789.87 | \$#.#,,"m"                     | \$123.5m    |
|           | Adding text to numbers                | 58.56        | #,##.0" kg"                    | 58.6 kg     |
|           |                                       | 2            | "End of Q"#                    | End of Q2   |
|           |                                       | 6            | #.0x                           | 6.0x        |
|           | Add wording to cells with zero values | 0            | #,##;(#,##);"Enter Data"       | Enter Data  |
|           | Add wording to cens with zero values  | -100         | #,##;(#,##);"Enter Data"       | (100)       |
|           | Add to and vanious seves with declar  | 123456.56    | \$#,#;[Red](\$#,#);-           | \$123,457   |
|           | Add \$ and replace zeros with dashes  | -123456.56   | \$#,#;[Red](\$#,#);-           | (\$123,457) |
|           |                                       | 0            | \$#,#;[Red](\$#,#);-           |             |
|           | Line up numbers with brackets         | 123456.56    | \$#,##0_);[Red](\$#,##0);-??_) | \$123,457   |
|           | rue ob nombers with prockets          | -123456.56   | \$#,##0_);[Red](\$#,##0);-??_) | (\$123,457) |
|           |                                       | 0            | \$#,##0_);[Red](\$#,##0);-??_) | -           |

### Rule 4: Use Colour Carefully

For a professional looking finish to reports and presentations try to limit yourself to 1 or 2 main colours, and then use different shades.

You can make use of the built-in default office colours and shades or create your own to match your corporate colours.

#### **SETTING UP COLOURS**

To set up your own colour theme go to *Page Layout > Colors > Create*New Theme Colors

Select whichever colour you want to change and then choose a new colour from the palette displayed or select More Colors for complete control.

Changing the colours can be quite time consuming, however once you've set it up for the first time the colours can be easily imported into other workbooks.

Colour themes from other Office documents can be imported:

Page Layout > Themes > Browse for Themes

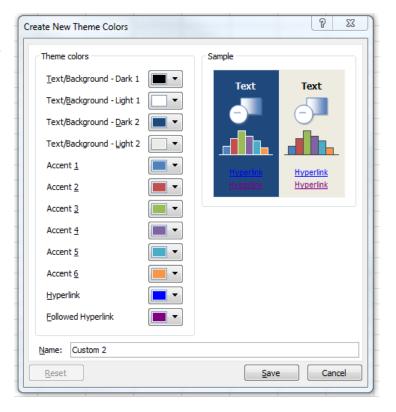

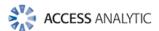

### Rule 5: How will a Black and White Printout Look?

While the paperless office still evades us you'll need to consider how your formatting will look on a black and white printout.

Some colour combinations may highlight things superbly on a colour screen, but can't be separated on a black and white print out.

Underlining inputs on a financial model or variable factors on a report can be a useful way to highlight them to the reader of a paper printout.

Ensuring that the layout fits easily page by page when printed, without requiring a magnifying glass to read, is also an important formatting consideration.

Some options to consider include:

Formatting to remove decimals or round to thousands.

Increasing row heights and centring data vertically

Setting wider margins via page setup

#### ADVANCED FORMATTING

Once you master the basics then Excel offers a whole host of formatting option tricks that can significantly speed up the production of quality reports, these include:

- Styles
- Formula driven Conditional Formatting
- Customised formatting buttons
- Custom Cell formatting (get the exact cell format you want)
- Customised Charts and Graphs

 Spreadsheet Model developers often set their spreadsheet backgrounds to grey (Home > Fill)

> This then allows white text to be entered on screen which will not show up on printouts

#### Formatting Printouts Example

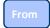

|           | Jan       | Feb      | Mar       | Apr      | May      |
|-----------|-----------|----------|-----------|----------|----------|
| Product 1 | 233382.9  | 210044.6 | 273058.0  | 191140.6 | 114684.4 |
| Product 2 | 192821.0  | 173538.9 | 225600.6  | 157920.4 | 94752.3  |
| Product 3 | 178411.7  | 160570.5 | 208741.7  | 146119.2 | 87671.5  |
| Product 4 | 179908.5  | 161917.7 | 210493.0  | 147345.1 | 88407.0  |
| Product 5 | 12998.1   | 11698.3  | 15207.8   | 10645.5  | 6387.3   |
| Product 6 | 1085710.0 | 977139.0 | 1270280.7 | 889196.5 | 533517.9 |

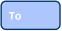

| \$'000    | Jan   | Feb | Mar   | Apr | May |
|-----------|-------|-----|-------|-----|-----|
|           |       |     |       |     |     |
| Product 1 | 233   | 210 | 273   | 191 | 115 |
| Product 2 | 193   | 174 | 226   | 158 | 95  |
| Product 3 | 178   | 161 | 209   | 146 | 88  |
| Product 4 | 180   | 162 | 210   | 147 | 88  |
| Product 5 | 13    | 12  | 15    | 11  | 6   |
| Product 6 | 1,086 | 977 | 1,270 | 889 | 534 |

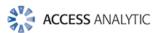

# Additional Note on Charts

Clearly charts are a great way of conveying the information from a set of data very quickly, and deserve their own paper so I won't be covering them here.

However, just to illustrate what's possible, here's a couple of "before and after" shots.

From

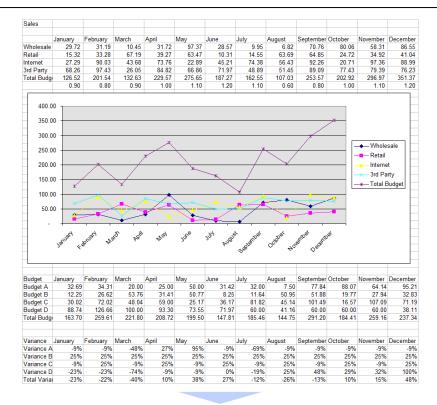

То

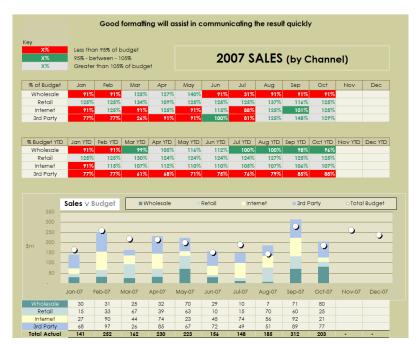

#### **Bubble Chart**

#### Margin 50% 45% Bubble size represents On-line 40% sales volume '000s 50 35% 30% 25% 20% Wholesale 15% Retail 70 150 10% 5% 0% 0% 10% 20% 30% 40% 50% Market Share

#### Column Chart

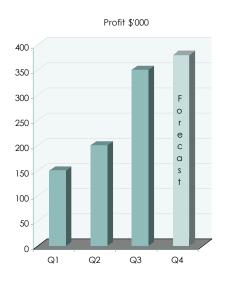

#### Waterfall Chart

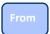

|                   | Forecast | Actual |          |            |
|-------------------|----------|--------|----------|------------|
|                   | 2007     | 2007   | Variance | % Variance |
| Profit Comparison |          |        |          |            |
| Revenue           | 300      | 360    | 60       | 20%        |
| Operating Cost    | -70      | -100   | -30      | 43%        |
| Staff Cost        | -70      | -80    | -10      | 14%        |
| Bad Debt          | -60      | -30    | 30       | -50%       |
| Exceptional Item  | 0        | -20    | -20      | #DIV/0!    |
| Total             | 100      | 130    | 30       | 30%        |

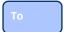

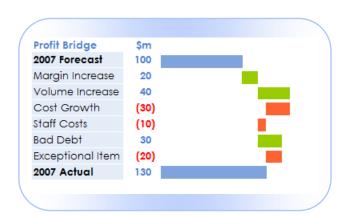

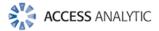

### Access Analytic Overview

#### **OVERVIEW**

Access Analytic provides AMAZING Excel solutions to enable companies to grow, control their costs and reduce their risks.

# I never knew Excel could do that!

|               | Process<br>Improvement | Reporting                        |                             | Training         |
|---------------|------------------------|----------------------------------|-----------------------------|------------------|
| Assist Growth | Flexibility            | Forecasting &<br>Capital Raising | Dashboards<br>& Power BI    | Tailored Courses |
| Control Cost  | Efficiency             | Budget Systems                   | Finance, HR<br>& Operations | Productivity     |
| Reduce Risk   | Automation             | Model Audit                      | Confidence                  | Best Practice    |

Figure 1: Access Analytic Solutions Overview

Our Services fall into three groups:

#### 1. Helping Companies Grow:

- Process Improvement: streamlining processes to create flexible, scalable processes.
- Financial Modelling: to forecast results (e.g. equity/loan capital raising, business planning, feasibility studies, project economics etc.) with sensitivity and scenario analysis to support decision-making with confidence.
- Reporting: tailored dashboards and KPIs using Excel and Power BI to connect to both cloud and onpremise data, thereby allowing companies to keep on top of their operations, gain insights, and make data-driven decisions.
- Training: training in all of these areas to transfer skills to support further growth.

#### 2. Helping Companies Control Cost

- Process Improvement: efficient Excel-based processes that reduce the need for manual input.
- **Financial Modelling**: Excel-based budgeting and forecasting systems that enable companies to efficiently control and monitor their costs.
- Reporting: reporting to assist Finance, Human Resources and Operations with their areas of responsibility for cost control.
- Training: assisting staff to become more productive and reduce the need for additional resources.
   Courses are provided on an in-house basis, which often results in a cost saving of 50% or more compared to public courses.

#### 3. Helping Companies Reduce Risk

- Process Improvement: by automating processes, companies not only save time, they also reduce
  the errors and risks that result from manual inputs. This results in more accurate data, which can
  provide better analysis.
- **Financial Modelling**: independent model auditing services to provide assurance that key models are producing accurate results and can be relied upon.
- Reporting: reporting that focuses on the right data at the right time to provide transparency & visibility.
- Training: financial modelling best practices to reduce risk and improve quality.

We are based in Perth, Western Australia and the business was established in 2000.

Access Analytic provides services to clients located in: Australasia, Asia, Africa and the Middle East. A selection of our clients is shown below:

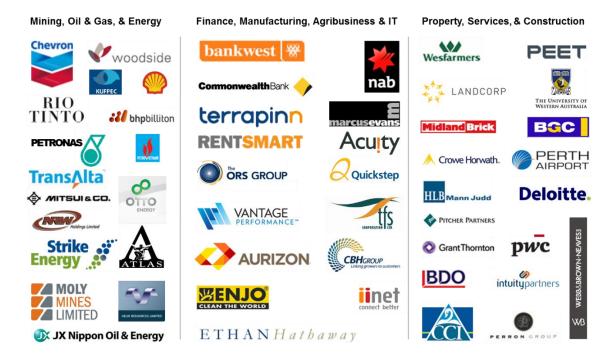

### **ACCESS ANALYTIC: RISING STAR**

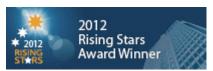

Access Analytic was named as one of the WA Business News' Rising Stars for 2012, recognising the success and achievements of our company.

Further details regarding Access Analytic Solutions have been included at Appendix A: Access Analytic Details on page 16 below.

#### **KEY STAFF**

#### Jeff Robson, Principal Business Analyst

Masters (Applied Finance), BCom (Accounting & Information Systems), CISA, MAICD, FAIM, F Fin, Microsoft Excel Expert

Jeff is the founding Director and Principal Business Analyst at Access Analytic Solutions. He has over 20 years' experience in chartered accounting, business management and consulting.

Jeff holds a Masters in Applied Finance and is a Certified Information Systems Auditor. He is highly regarded and recognised around the world as an expert in the field of financial modelling.

His achievements have been recognised by his peers and he is a Fellow of both the Financial Services Institute of Australasia and the Australian Institute of Management.

Jeff has extensive experience in best practice financial modelling, management reporting, business analysis, and spreadsheet auditing and is also an entertaining international presenter and trainer on these subjects.

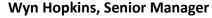

B.Sc. (Hons) Accounting & Financial Management, CA, MS Excel Expert

Wyn gained his Chartered Accountant qualification at PricewaterhouseCoopers in the UK in 2000.

He has extensive Business Analyst experience in FTSE 100 financial services companies (HBOS and Barclays in the UK) as well as GESB in Perth and telecommunications companies industry in Australia.

Wyn is skilled in financial analysis, strategic financial modelling, management reporting and forecasting, and value-based management techniques.

#### Yury Tokarev (Manager)

CA, PhD (Finance & Economics), GradDip (Accounting), BBS, Microsoft Excel Expert

Yury joined Access Analytic from WHK Chartered Accountants, where he was involved in business services and advisory for four years.

Prior to this, he worked as a Corporate Finance Consultant at one of the top European Investment Banks.

Yury has highly advanced skills in Excel and financial modelling, including complex financial models and the development of VBA macro solutions.

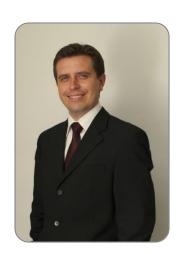

#### **Anthony Kitson, Senior Business Analyst (Contract)**

Chartered Accountant (CA), B.Bus (Accounting & Finance), B.Eng (Electronics & Comms), CISA, Prince2 Practitioner

Anthony has extensive expertise in consulting and business management, with over 25 years in combined experience.

He specialises in the areas of Financial Modelling, Data Analytics, reporting, revenue leakage, Business Intelligence, and Information Management.

Anthony's experience has been gained across the Government, Energy, Power & Natural Resources, Financial Services, and Industrial sectors.

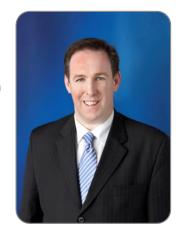

He has specialised expertise in financial modelling for mining, including building and reviewing models for Bank Feasibility Studies, project finance, consolidated corporate models, production planning and workforce planning.

# Neale Blackwood, Senior Business Analyst (Contract) CPA, B.Bus (Accounting), Microsoft Excel Expert

Neale is a CPA with over 20 years' experience in accounting, budgeting, management reporting, and developing spreadsheet applications.

Neale has extensive experience across a broad range of industries including mining, education, property, forestry, government, and construction.

Neale is the CPA magazine's authority on spreadsheets and related subjects, and writes a monthly column for this publication.

He is also a sought-after speaker and trainer regarding the use of Excel, particularly by accountants.

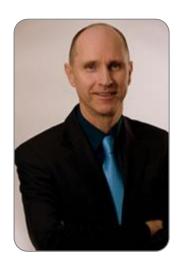

# Brett Rawcliffe, Senior Database Analyst (Contract) MACS

Brett is a highly experienced database analyst and is regularly in contact with Microsoft regarding their database software.

Over the last 13 years Brett has developed hundreds of database solutions for companies of all sizes, from sole traders needing a simple contact manager to multi-nationals needing to develop specialised systems to complement their organisation-wide systems.

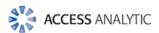

# Appendix A: Access Analytic Details

| Access Analytic Solutions Details |                                                                             |
|-----------------------------------|-----------------------------------------------------------------------------|
| Full Name:                        | Access Analytic Solutions Pty Ltd                                           |
| Address:                          | Suite 143, Level 1 580 Hay St<br>Perth WA 6000<br>Australia                 |
| Phone:                            | +61 8 6210 8500                                                             |
| Fax:                              | +61 8 6210 1662                                                             |
| Web:                              | www.accessanalytic.com.au                                                   |
| ACN:                              | 091 625 697                                                                 |
| ABN:                              | 64 091 625 697                                                              |
| Contact:                          | Jeff Robson, CEO E: <u>jrobson@accessanalytic.com.au</u> M: +61 4 1258 1486 |